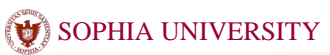

## ③ SOPHIA UNIVERSITY インプラム取扱説明書

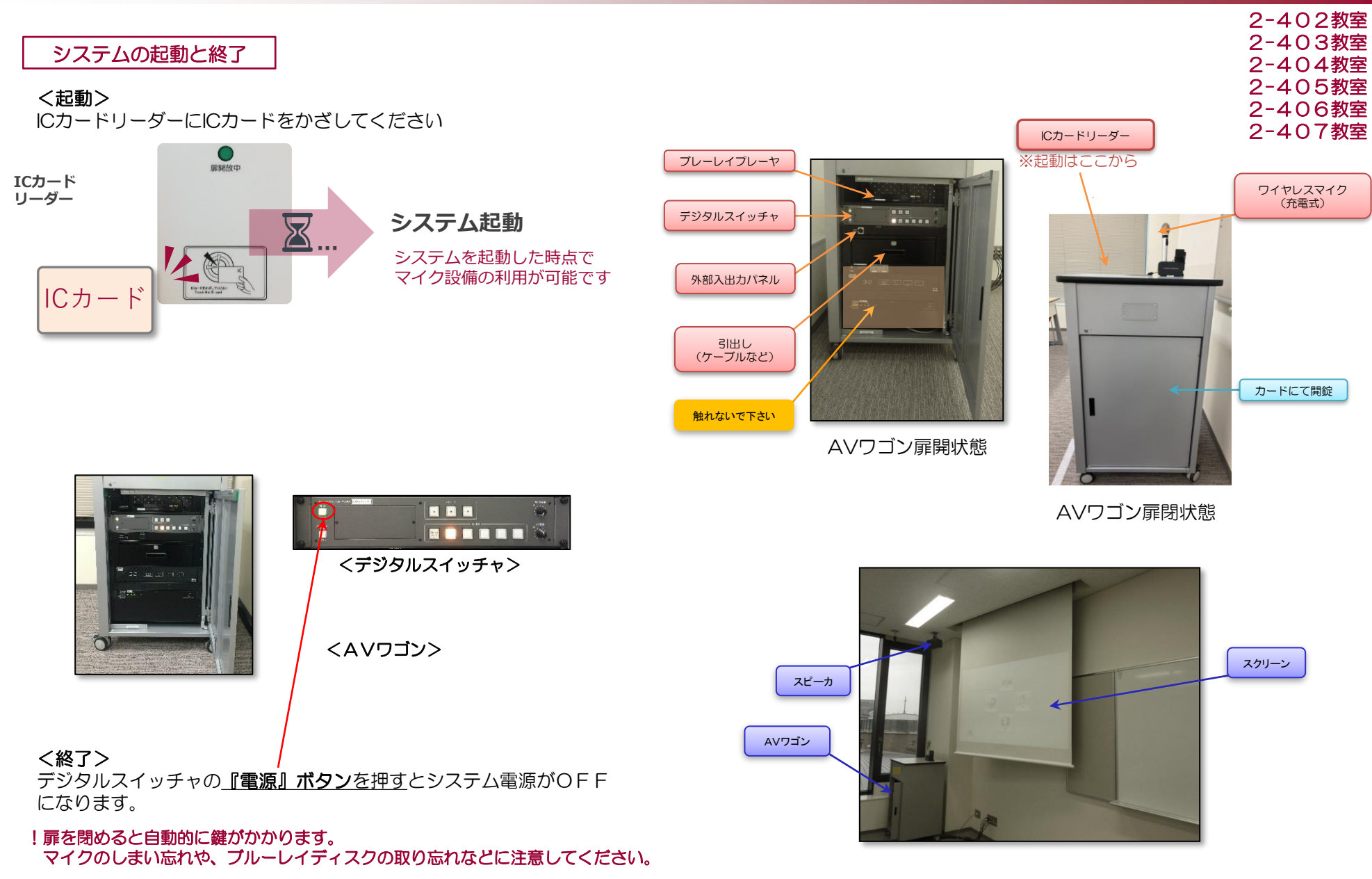

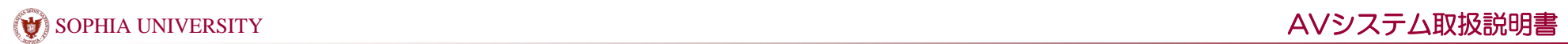

AV機器を使用する

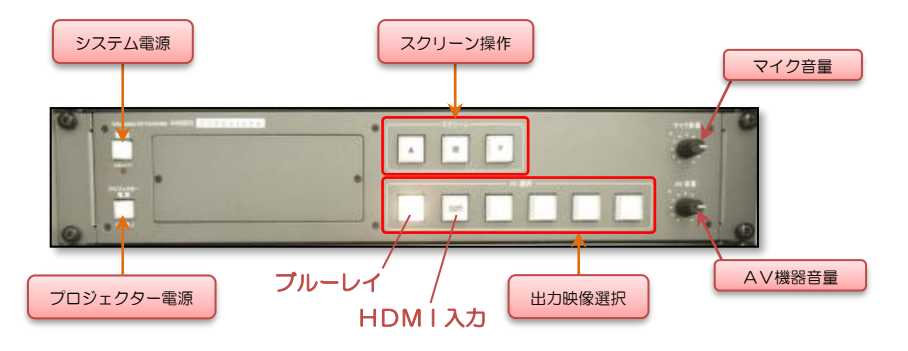

## <デジタルスイッチャ>

⇒プロジェクター電源を『ON』にするとプロジェクターが映写準備を始めます。 準備中はプロジェクター『ON/OFF』ボタンが点滅します。 点滅中は出力選択が出来ません。

⇒プロジェクター『ON/OFF』ボタンが点灯してから、出力選択を行って下さい。

⇒音量は音量つまみにて調節できます。

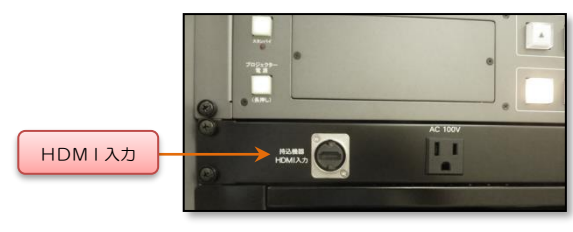

<外部入力パネル>

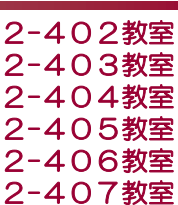